# **BACKGROUND**

Modern VAG ECUs are quite complicated to code / adapt, sometimes many changes are needed to activate a single feature. In order to simplify the process and give a better opportunity to share the available codings, VCP features now the Scripter, a simple Pascal-Like script interpreter.

### **BASIC STRUCTURES AND SYNTAX**

Scripts are based on Pascal, so the syntax is like in Pascal. The script has to be wrapped between begin / end statements. You can find many Pascal tutorials on the internet - Example: <http://www.tutorialspoint.com/pascal>

### **EXAMPLE SCRIPT**

```
BEGIN
              CONNECTTOECUTP20('17') ;
              IF ISCONNECTEDTOECU THEN
              BEGIN
                     WRITELN('CONNECTED') ;
                     WRITELN(GETECUNO) ;
                     WRITELN(GETECUDESCRIPTION) ;
                     WRITELN(DOREADAPK(3)) ;
                     IF DOWRITEAPK(3,'100') THEN WRITELN('APK OK') ELSE WRITELN('APK NOK') ;
                     WRITELN(DOREADAPK(3)) ;
              END
              ELSE
              BEGIN
                     WRITELN('NOT CONNECTED') ;
              END ;
              CLOSECOMMUNICATION ;
       END.
Explanations:
```
CONNECTTOECUTP20('17') – connect to ECU with adressword 17 using TP20 protocol

ISCONNECTEDTOECU – this built-in variable will be set to TRUE when connection was established and to FALSE when not.

WRITELN – just put some text on the "messages" box

GETECUNO – this function will return partnumber of the connected ECU as a string (=text)

GETECUDESCRIPTION – this function will return the description of the connected ECU (for example "Gateway MQB")

DOWRITEAPK(3,'100') – writes value '100' to adaptation channel number 3

#### DOREADAPK(3) – reads the value stored in adaptation channel 3

CLOSECOMMUNICATION – closes communication.

# **FUNCTION REFERENCE**

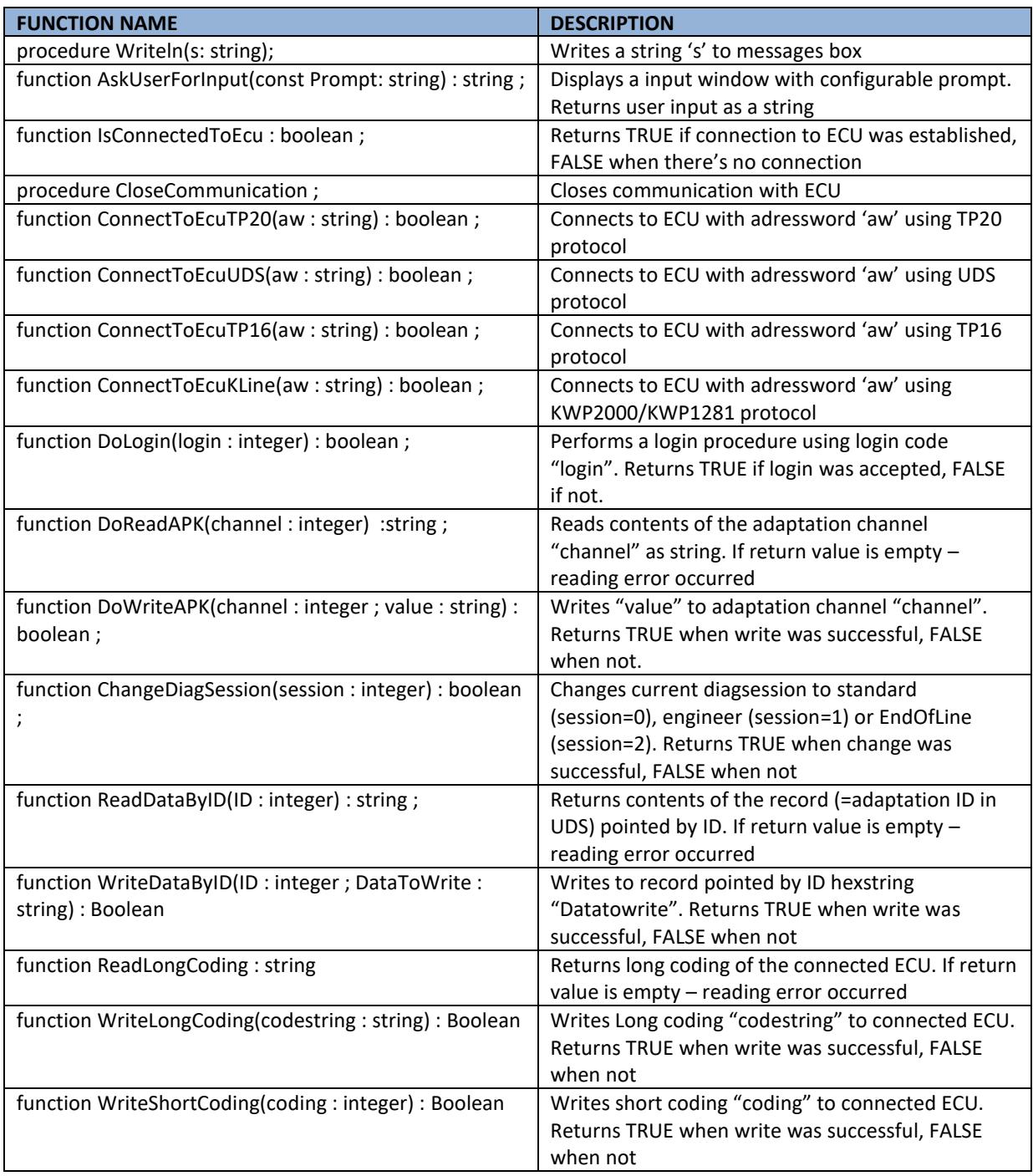

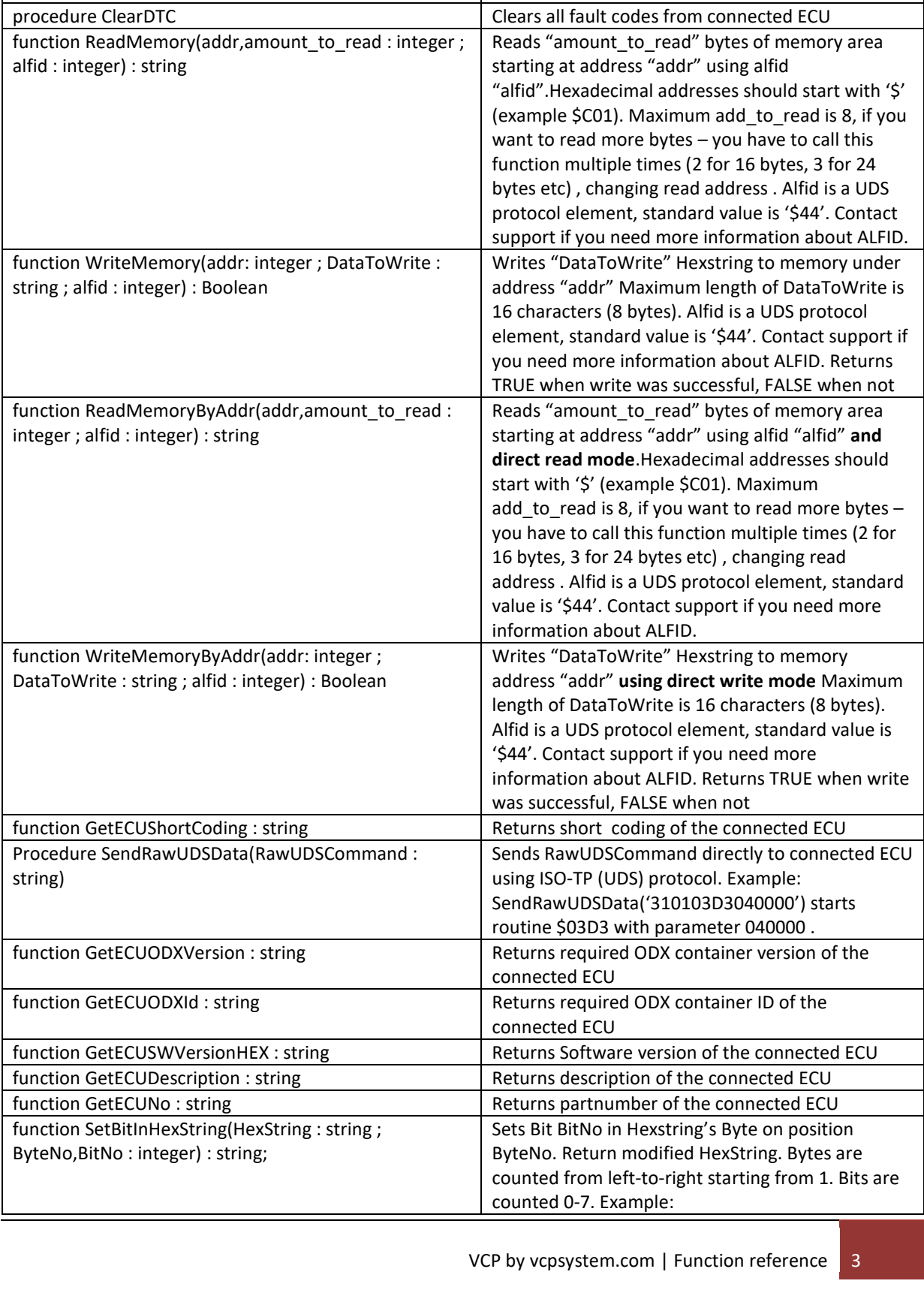

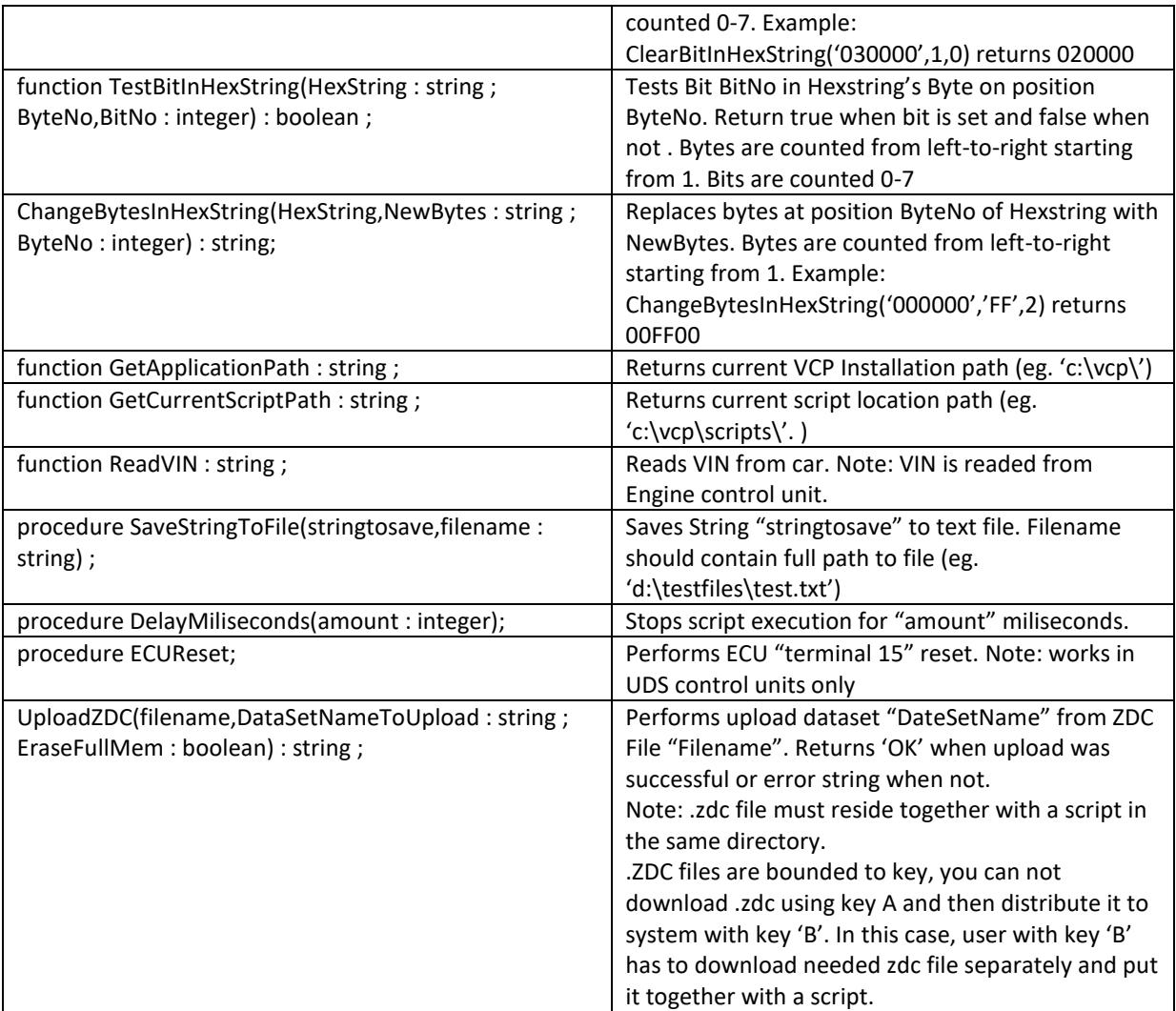

# **CRYPTED SCRIPTS**

If you want to hide contents of the script, just save it as "Crypted script" (.CVCPSCRIPT). After opening such file, its contents will be hidden, without loosing any functionality.

Note: crypted scripts can be only opened. They can not be edited or saved

# **EXAMPLES**

#### LOGIN EXAMPLE

begin ConnectToEcuTP20('19') ; if IsConnectedToEcu then begin writeln('connected') ; writeln(GetECUNo) ; writeln(GetECUDescription) ; if dologin(20103) then writeln ('login OK') else writeln ('login nok') ; end else begin writeln('Not connected') ; end ; closecommunication ; end.

#### GETTING USER RESPONSE

var userresponse : string ; begin

userresponse:=AskUserForInput('Please give answer ...') ; writeln(userresponse) ;

end.

### CHANGING DIAGNOSE SESSION

begin ConnectToEcuTP20('17') ; if IsConnectedToEcu then begin writeln('connected') ; writeln(GetECUNo) ; writeln(GetECUDescription) ; writeln(GetECUShortCoding) ; // diagsession 0 - standard, 1 - engineer, 2 - eol if ChangeDiagSession(1) then writeln ('change diagsession OK') else writeln ('change diagsession nok') ; end else begin writeln('Not connected') ; end ; closecommunication ; end.

### CHANGING ADAPTATION CHANNEL

#### begin

```
ConnectToEcuTP20('17') ;
if IsConnectedToEcu then
begin
        writeln('connected') ;
        writeln(GetECUNo) ;
        writeln(GetECUDescription) ;
        writeln(DoReadAPK(3)) ;
        if dowriteapk(3,'100') then writeln('apk ok') else writeln('apk nok') ;
        writeln(DoReadAPK(3)) ;
end
else
begin
        writeln('Not connected') ;
end ;
closecommunication ;
```
end.

#### CHANGING SHORT CODING

```
begin
ConnectToEcuTP20('17') ;
if IsConnectedToEcu then
begin
writeln('connected') ;
writeln(GetECUNo) ;
writeln(GetECUDescription) ;
writeln(GetECUShortCoding) ;
if WriteShortCoding(262141) then writeln ('coding OK') else writeln ('coding nok') ;
writeln(GetECUShortCoding) ;
end
else
begin
writeln('Not connected') ;
end ;
closecommunication ;
end.
```
#### READING / WRITING MEMORY

var

readedmem : string ; begin ConnectToEcuTP20('09') ; if IsConnectedToEcu then begin writeln('connected') ; writeln(GetECUNo) ; writeln(GetECUDescription) ; if dologin(42013) then writeln ('login OK') else writeln ('login nok') ; if ChangeDiagSession(1) then writeln ('change diagsession OK') else writeln ('change diagsession nok') ; readedmem:=ReadMemory(\$C01,4,0) ; writeln(readedmem) ; if writememory(\$C01,'40C16233',0) then writeln ('writemem OK') else writeln ('writemem nok') ; readedmem:=ReadMemory(\$C01,4,0) ; writeln(readedmem) ;

end else begin writeln('Not connected') ; end ; closecommunication ; end.

#### CHANGING LONG CODING

```
begin
ConnectToEcuUDS('19') ;
if IsConnectedToEcu then
begin
writeln('connected') ;
writeln(GetECUNo) ;
writeln(GetECUDescription) ;
writeln(ReadLongCoding) ;
if writelongcoding('000000340B087300CF00025A1C0F00010001000000000000000000000001') then writeln 
('Coding OK') else writeln ('Coding nok') ;
writeln(ReadLongCoding) ;
if changediagsession('02') then writeln ('change diagsession OK') else writeln ('change diagsession nok') ;
end
else
begin
writeln('Not connected') ;
end ;
closecommunication ;
end.
```
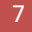

### SETTING AND CLEARING BITS IN HEXSTRING

var teststring : string ; begin teststring:='01020408' ; if TestBitInHexString(teststring,4,3) then writeln('ok') ; // returns true when bit 3 in hexstring's byte 4 is set. teststring:=SetBitInHexString(teststring,1,2) ; // sets bit 2 in hexstring's byte 1 writeln(teststring) ; teststring:=ClearBitInHexString(teststring,1,2) ; // clears bit 2 in hexstring's byte 1 writeln(teststring) ; end.

#### UPLOADING THE ZDC FILE

begin if ConnectToEcuUDS('55') then begin // uploads file 'passatcc\_5m0\_xenon.zdc', dataset name 'PASSAT\_CC\_5M0907357F\_AFS\_DATA' // with eraseFullMemory on // prints 'OK' if upload was successful writeln(uploadzdc('passatcc\_5m0\_xenon.zdc','PASSAT\_CC\_5M0907357F\_AFS\_DATA',true)); closecommunication ; end ; end.

**Have FUN !**